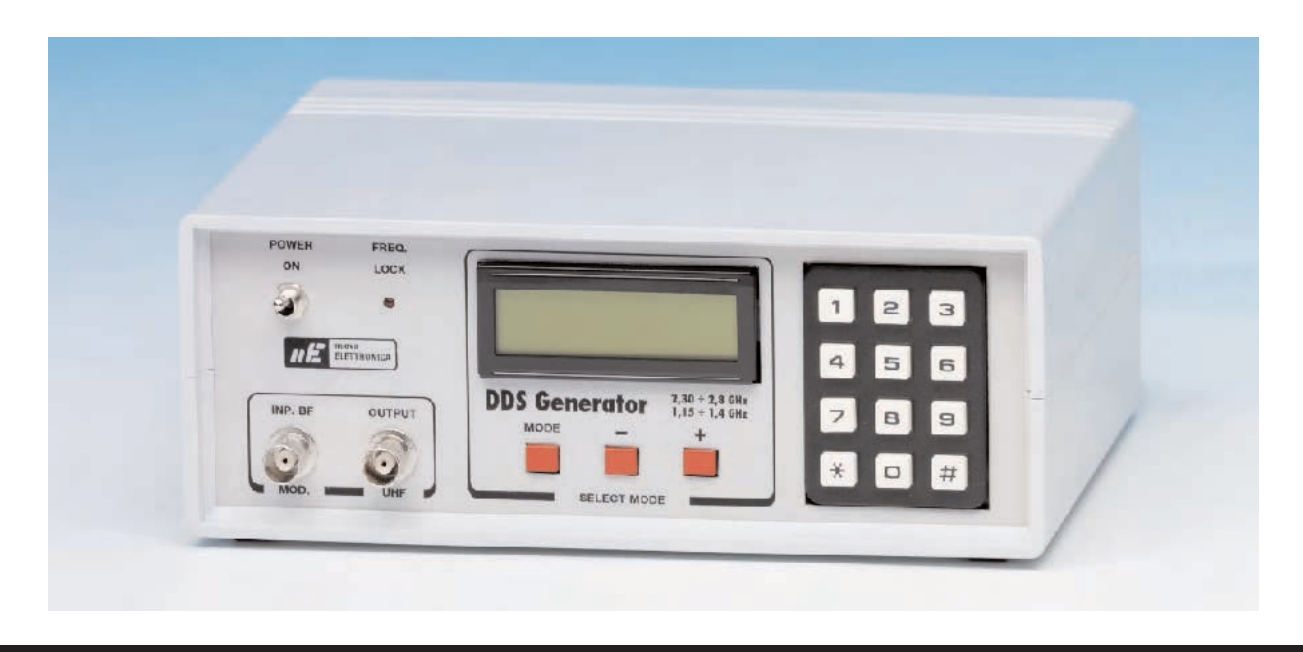

## GENERADOR DDS

**En las revistas Nº255 y Nº256 presentamos un Generador BF-VHF que, utilizando un integrado DDS, proporcionaba una onda sinusoidal con un rango de frecuencias de 1 Hz a 120 MHz y una resolución de 1 Hz. Han sido muchas las personas que lo han realizado, y tras evaluar sus prestaciones, nos han demandado un Generador UHF que alcance 1,2 GHz, e incluso llegar a 2,8 GHz.**

Nuestro primer **Generador BF-VHF** basado en tecnología de integrados **DDS** (**D**irect **D**igital **S**ynthesizer) presentado en las revistas **Nº255** y **Nº256** proporciona de forma precisa **ondas sinusoidales** entre **1 Hz** y **120 MHz** con la impresionante **resolución** de **1 Hz**.

Nosotros mismos hemos realizado **exhaustivas pruebas** con varios generadores para verificar su **precisión** y **estabilidad** utilizando un **frecuencímetro digital profesional**.

Como ejemplo citar que en una de las pruebas programamos una frecuencia de **110.000.001 Hz**, conectando la salida del **Generador BF-VHF** al **Frecuencímetro** y a todo tipo de circuitos, algunos llegando incluso a sobrecalentarse. La **frecuencia no varió** nada, permaneció **siempre estable** al valor programado.

Esta **estabilidad** y **precisión**, que han constatado muchas personas, ha sido el detonante de las **peticiones** sobre la posibilidad de un **Generador DDS** que llegue a **2,8 GHz**.

Como ya expusimos en la revista **Nº255**, un **integrado DDS** puede generar una **frecuencia máxima** igual al **50%** de su **reloj**. Así para **generar 2,8 GHz** tendríamos que utilizar un **integrado DDS** que opere con un **reloj** de **5,6 GHz** o superior, integrado que **actualmente no existe**, por lo que a primera vista es imposible.

Ahora bien, nuestros técnicos de desarrollo han encontrado una solución: Utilizar un integrado **sintetizador** como **VCO-PLL** controlándolo con un **reloj** obtenido mediante un **integrado DDS**.

**NOTA Quienes adquieran el kit LX.1700** recibirán **gratuitamente** las revistas **Nº255** y **Nº256** para que puedan conocer en detalle el **funcionamiento** y la **forma de utilización** de un **Generador DDS**.

#### **UN INTEGRADO SINTETIZADOR como PLL**

Para conseguir un **VCO-PLL** capaz de generar una gama amplia de frecuencias que sean tan **estables** como las obtenidas con un **oscilador con cuarzo** se precisa una **etapa osciladora** confeccionada con **diodos varicap**. Variando la **tensión** en los **diodos varicap** del **VCO** se modifica su **capacidad**, y por consiguiente también la **frecuencia generada**.

En la Fig.3 se reproduce el esquema simplificado de una **etapa osciladora VCO** con **PLL**.

A una entrada del **Comparador de fase** se aplica una señal de **onda cuadrada** obtenida de un **oscilador con cuarzo**. Esta señal será la necesaria **frecuencia de referencia**.

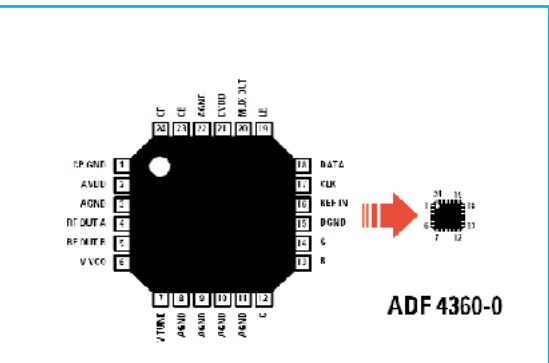

**Fig.1** Conexiones del integrado ADF.4360-0. Las dimensiones reales de este circuito integrado son de 4x4 mm, aproximadamente como la imagen situada en la parte derecha.

# 1,15-1,4 / 2,3-2,8 GHz

En la otra entrada del **Comparador de fase** aplicamos la **frecuencia generada** por el **VCO** posteriormente **dividida** mediante divisores digitales hasta obtener una **frecuencia idéntica** a la generada por el **oscilador con cuarzo**.

Suponiendo, por ejemplo, que el **oscilador con cuarzo** genera una frecuencia de referencia de **1 KHz** y que se quiere obtener a la salida del **VCO** una frecuencia de **145.000 KHz**, hay que **dividir** esta última **145.000 veces** con los divisores programables para obtener una frecuencia de **1 KHz**, la misma que el **oscilador con cuarzo**.

Aplicando a las dos entradas del **Comparador de fase** dos **frecuencias iguales** en su **salida** se obtiene una señal de **onda cuadrada** con un **duty cycle** del **50%** que, aplicada a los contactos del **condensador** que alimenta los **diodos varicap**, lo cargará con una tensión igual a la **mitad** de la **tensión de alimentación** (ver Fig.4).

Si la **frecuencia** generada por el **VCO** tendiera a **bajar** de la salida del **Comparador de fase** saldrá una **onda cuadrada** con un **duty cycle mayor** del **50%** (ver Fig.5) que hará **aumentar** la **tensión** en los contactos del **condensador** que alimenta a los **diodos varicap**.

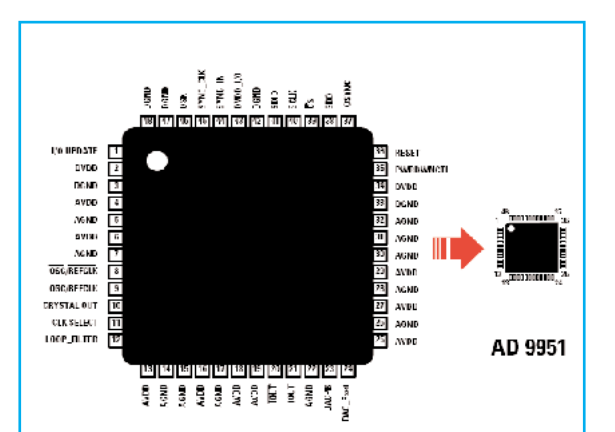

**Fig.2** Conexiones del circuito integrado AD.9951, el chip DDS que hemos utilizado en este proyecto. Las dimensiones reales de este circuito integrado son de 9x9 mm, aproximadamente como la imagen situada en la parte derecha.

Los integrados AD.9951 y ADF.4360-0 son dos pequeños chips SMD. Por este motivo, y dado que casi nadie dispone de herramientas para el montaje de circuitos SMD, nosotros proporcionamos estos chips y sus componentes auxiliares montados y probados en circuitos impresos SMD, el KM.1644 y el KM.1644/B (ver Fig.16 y Fig.17).

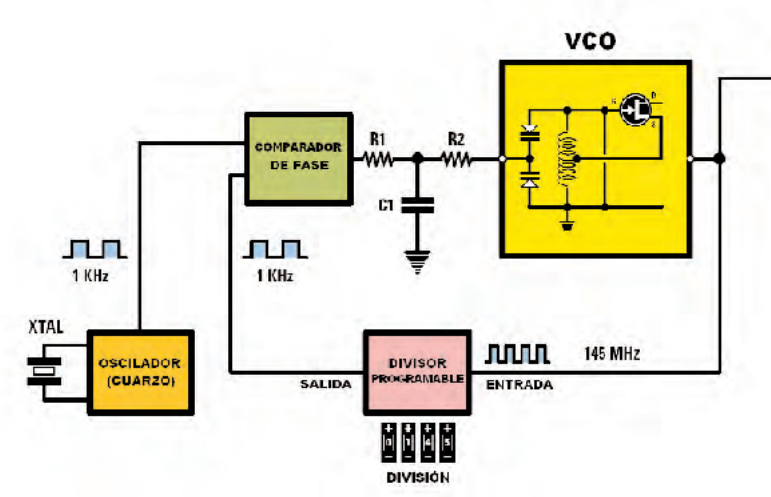

**Fig.3** Esquema de bloques simplificado de un VCO con tecnología PLL. A una de las entradas del Comparador de fase se aplica la frecuencia de referencia (1 KHz) obtenida de un oscilador con cuarzo. En la segunda entrada se aplica la frecuencia generada por el VCO, previamente dividida mediante un Divisor programable para obtener una frecuencia de 1 KHz.

**Fig.4** Aplicando a las entradas del Comparador de fase las señales generadas por el oscilador con cuarzo y por el VCO con su divisor (ver Fig3), si las dos frecuencias son idénticas en la salida se obtiene una onda cuadrada con un duty cycle del 50%, que cargará a C1 con una tensión igual a la mitad de la tensión de alimentación.

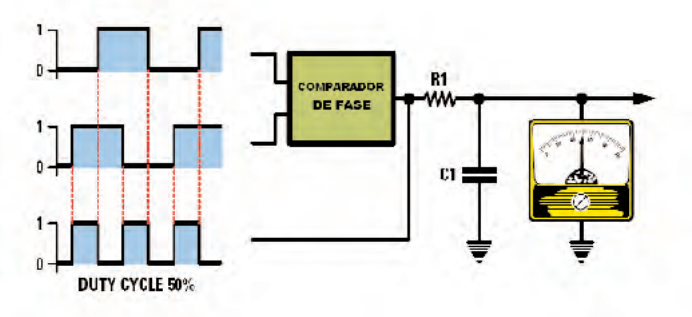

**SALIDA** 

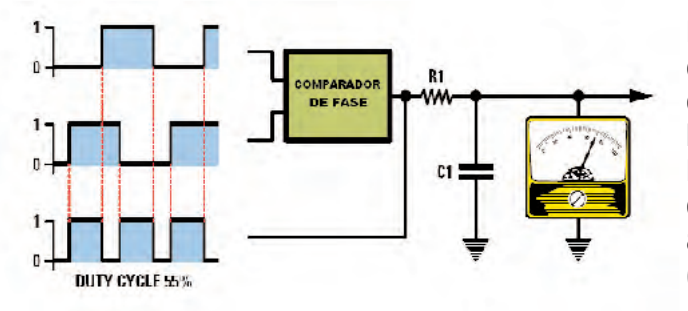

**Fig.5** Si la frecuencia del VCO tendiera a bajar en la salida del Comparador de fase habrá ondas cuadradas con un duty cycle mayor del 50%, que haría aumentar la tensión en los contactos de C1. Puesto que este condensador alimenta los diodos Varicap del VCO su frecuencia comenzará a aumentar hasta alcanzar un duty cycle del 50% (ver Fig.4).

**Fig.6** Si la frecuencia del VCO tendiera a subir en la salida del Comparador de fase habrá ondas cuadradas con un duty cycle menor del 50%, que haría disminuir la tensión en los contactos de C1. Puesto que este condensador alimenta los diodos Varicap del VCO su frecuencia comenzará a disminuir hasta alcanzar un duty cycle del 50% (ver Fig.4).

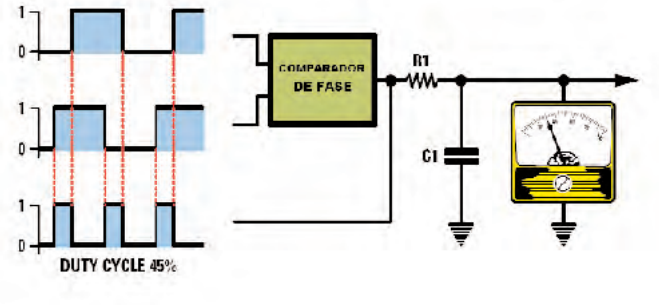

Al **aumentar** la **tensión** en los diodos varicap **disminuirá** su **capacidad**, y por consiguiente **aumentará** la **frecuencia** del **VCO** hasta que alcance un **duty cycle** del **50%**.

Si la **frecuencia** generada por el **VCO** tendiera a **aumentar** de la salida del **Comparador de fase** saldrá una **onda cuadrada** con un **duty cycle menor** del **50%** (ver Fig.6) que hará **disminuir** la **tensión** en los contactos del **condensador** que alimenta a los **diodos varicap**.

Al **disminuir** la **tensión** en los diodos varicap **aumentará** su **capacidad**, y por consiguiente **disminuirá** la **frecuencia** del **VCO** hasta que alcance un **duty cycle** del **50%**.

En casi todos los **VCO** con **PLL** la frecuencia a obtener en la **salida** se **divide** mediante **divisores programables** mientras que la **frecuencia de referencia** generada por la etapa osciladora con cuarzo se mantiene a un **valor fijo**.

Como hemos mencionado, con una **frecuencia de referencia** de **1 KHz** si queremos obtener de la salida del **VCO** una frecuencia de **145.000 KHz** (**145 MHz**) hay que programar los divisores programables para conseguir una **división** de **145.000 veces**:

#### **145.000 KHz : 145.000 = 1 KHz**

Si, utilizando una **frecuencia de referencia** de **1 KHz**, quisiéramos obtener de la salida del **VCO** una frecuencia de **100.000 KHz** (**100 MHz**) habría que programar los divisores programables para conseguir una **división** de **100.000 veces**:

#### **100.000 KHz : 100.000 = 1 KHz**

En lugar de dividir la frecuencia de salida del VCO y mantener fija la frecuencia del oscilador con cuarzo podemos hacer la **operación inversa**, es decir **mantener fija** la **división** en el **VCO** y **variar** la **frecuencia** generada por el **oscilador de cuarzo** (ver Fig.7).

Suponiendo un **valor fijo** de **división** de **50.000 veces** si se quiere conseguir en **salida** una frecuencia de **145.000 KHz** o de **100.000 KHz**, tendremos que ajustar la **etapa osciladora con cuarzo** (ver Fig.7) para obtener las siguientes **frecuencias de referencia**:

#### **145.000 KHz : 50.000 = 2,9 KHz 100.000 KHz : 50.000 = 2,0 KHz**

Concluyendo, para obtener en la salida de un **VCO** una frecuencia precisa podemos **dividir** la **frecuencia** generada por el **VCO** y tener **fija** la **frecuencia de referencia** generada por el **oscilador con cuarzo** (ver Fig.3) o bien mantener a un **valor fijo** la frecuencia generada por el **VCO** y **dividir** la **frecuencia** obtenida de la **etapa osciladora con cuarzo** (ver Fig.7).

En nuestro **Generador DDS de 2,8 GHz** hemos utilizado **ambas soluciones**. Para **pequeñas variaciones** de **frecuencia** se mantiene **fijo** el **factor de división** del **VCO** y se **varía** la **frecuencia de referencia**, mientras que para **grandes variaciones** de **frecuencia** se modifica el **factor de división** del **VCO** manteniendo **fija** la **frecuencia de referencia.**

#### **ESQUEMA de BLOQUES del GENERADOR**

En la Fig.8 se reproduce el esquema de bloques del **Generador UHF** con un **integrado DDS AD.9951** que, como se puede observar en la Fig.16, se proporciona **montado** y **probado** en el circuito impreso **KM.1644**.

También el **integrado sintetizador ADF.4360- 0** se proporciona **montado** y **probado** (ver Fig.17), en el impreso **KM.1644/B**.

Volviendo a la Fig.8, en la parte inferior se encuentra el **teclado numérico** utilizado para introducir la **frecuencia** que queremos obtener en la **salida** del **Generador UHF** (en **KHz**).

El valor tecleado entra en el **micro ST7**, que proporcionamos adecuadamente programado para **controlar** el **integrado DDS**.

Del terminal **21** del **integrado DDS** sale la **frecuencia de referencia** que entra en el terminal **16** del integrado **ADF.4360-0** para ser **dividida por 50**. Después la señal se aplica a una entrada del **Comparador de frecuencia**.

En la segunda entrada del **Comparador de frecuencia** se aplica la frecuencia obtenida de la salida del **Generador UHF** que ya ha sido **dividida 12.750.000 veces**.

Suponiendo que hemos escrito en el **teclado** una frecuencia de **2.750.000 KHz** (**2,75 GHz**) en el terminal **21** del **integrado DDS** saldrá

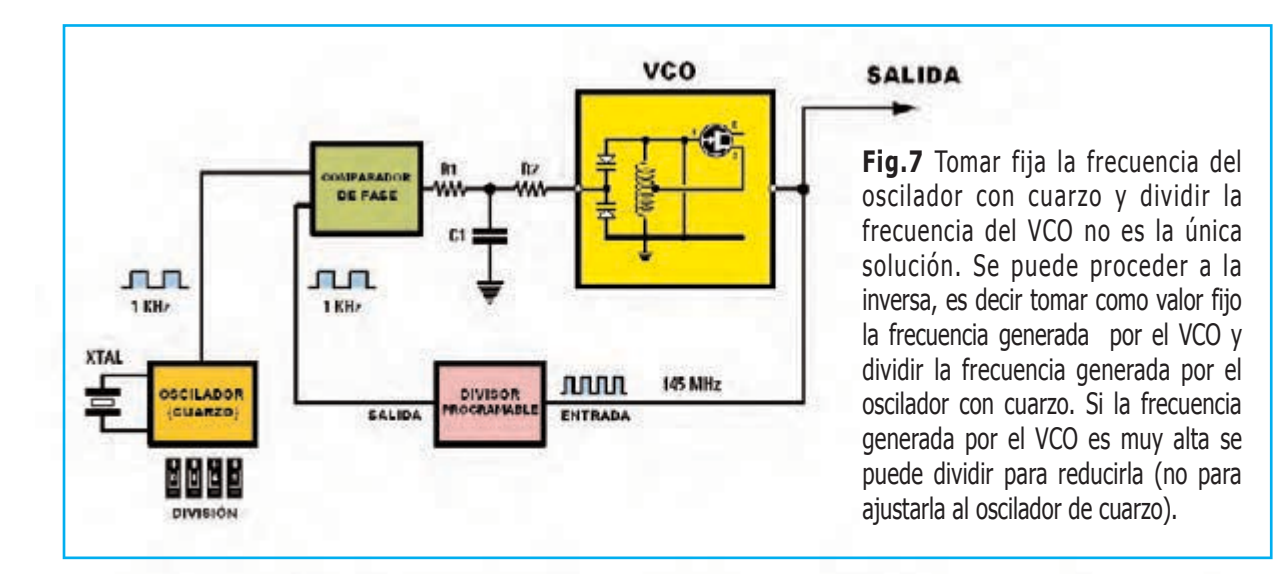

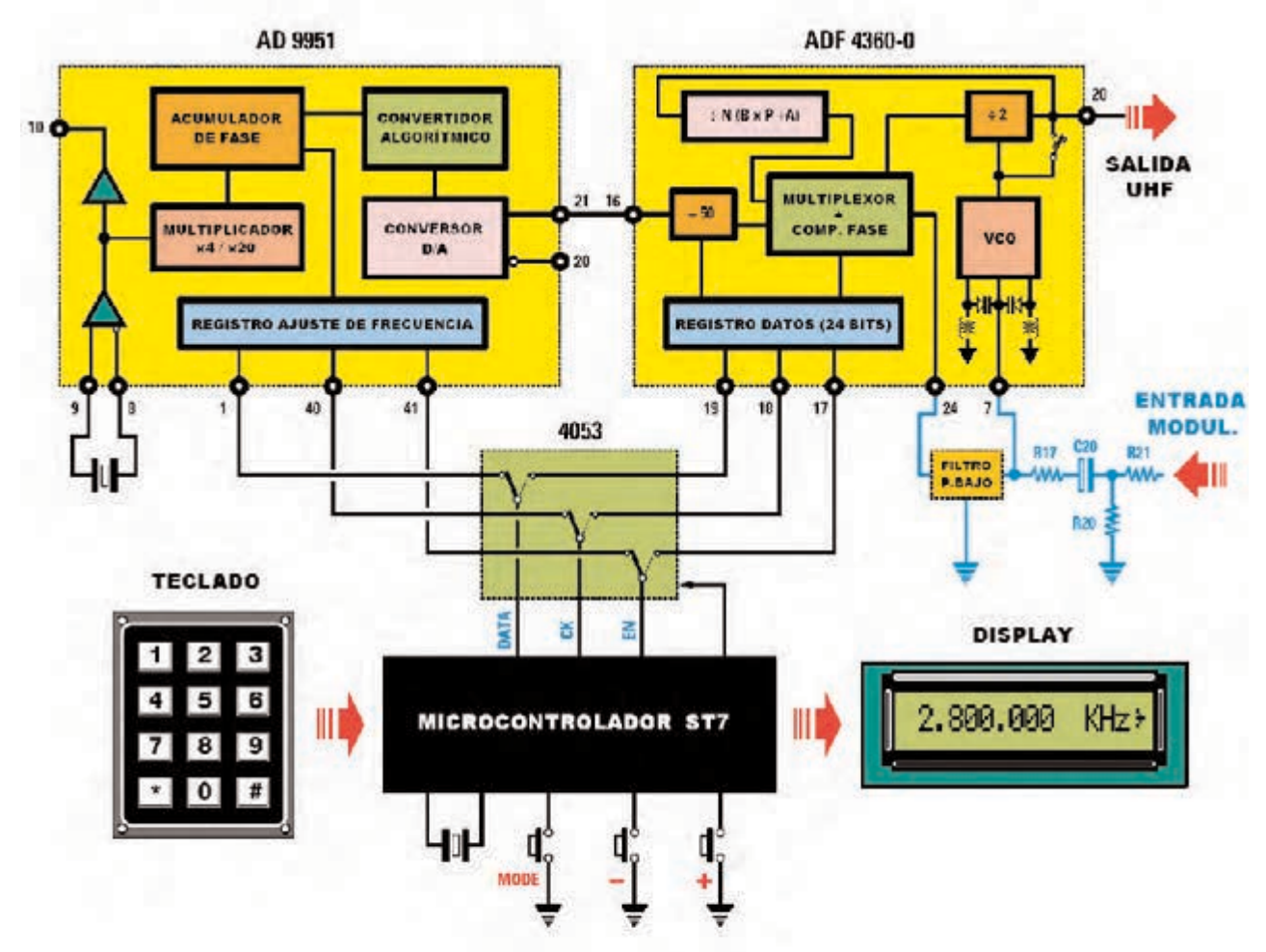

**Fig.8** Esquema de bloques simplificado del Generador UHF capaz de proporcionar señales en una banda de frecuencias de 2,3 a 2,8 GHz y en una segunda banda de 1,15 a 1,4 GHz.

La frecuencia que queremos obtener del generador se escribe directamente en un teclado numérico, luego, mediante un conmutador electrónico 4053, el micro ST7 manda hacia el integrado DDS AD.9951 y hacia el sintetizador ADF.4360-0 las señales adecuadas para obtener en la salida una señal sinusoidal con la frecuencia deseada. En el display LCD se muestra la frecuencia.

una **frecuencia de referencia** igual a:

**2.750.000 : (12.750.000:50) = 10,78431372550 KHz**

Con esta frecuencia de referencia nuestro **Generador UHF** proporciona en la **salida**:

**10,78431372550 : 50 = 0,21568627451 KHz 0,21568627451 x 12.750.000 = 2.750.000 KHz**

Que corresponden exactamente a **2,75 GHz**.

Hay que tener en cuenta que con este **Generador UHF** podremos obtener frecuencias con una **resolución mínima** de **+/-1 KHz**.

Si, por ejemplo, queremos conseguir una frecuencia de **2.750.000 KHz + 1 KHz**, después de haber tecleado el número **2750000** tendremos que presionar el **pulsador +**. De esta forma el **integrado DDS** proporciona una **frecuencia de referencia** de:

**2.750.001 : (12.750.000:50) = 10,7843176471 KHz**

Con esta frecuencia de referencia en la **salida** del **Generador** se obtiene:

**10,7843176471 : 50 = 0,215686352942 KHz 0,215686352942 x 12.750.000 = 2.750.001 KHz** 

En cambio, si presionamos el **pulsador -** se obtiene una **frecuencia de referencia** de:

**2.749.999 : (12.750.000:50) = 10,7843098040 KHz**

Con esta frecuencia de referencia en la **salida** del **Generador** se obtiene:

**10,7843098040 : 50 = 0,21568619608 KHz 0,21568619608 x 12.750.000 = 2.749.999 KHz**

Volviendo al integrado **sintetizador ADF.4360- 0** hay que tener presente que en la salida dispone de una etapa capaz de **dividir por 2** la **frecuencia** (ver Fig.8). Esto permite obtener un **rango** de frecuencias incluidas entre **1.150.000 KHz** y **1.400.000 KHz**. En efecto:

**2.300.000 : 2 = 1.150.000 KHz (1,15 GHz) 2.800.000 : 2 = 1.400.000 KHz (1,4 GHz)**

#### **ESQUEMA ELÉCTRICO**

Partiendo de un **esquema de bloques** resulta **mucho más sencillo** desarrollar un **esquema eléctrico** (ver Fig.9) que partiendo desde cero.

Antes de iniciar la descripción del esquema eléctrico hay que tener presente que los dos **recuadros azules** con las referencias **KM.1644** y **KM.1644/B** son **circuitos SMD** que proporcionamos **montados** y **probados** con todos sus componentes (ver Figs.16-17) .

Los **componentes principales** de estos circuitos son los siguientes:

**Tarjeta KM.1644**

**IC3**: **Integrado DDS AD.9951** utilizado para generar la **frecuencia de referencia** que se aplicará a la tarjeta **KM.1644/B**.

**IC4**: **Integrado estabilizador SMD LP.3984**. Estabiliza a **1,8 voltios** la tensión de **3,3 voltios** proporcionada por **IC5**.

**IC5**: **Integrado estabilizador SMD LP.3965**. Estabiliza a **3,3 voltios** la tensión de **5 voltios** obtenida de la etapa mostrada en la Fig.10.

**IC6**: **Amplificador** de **banda ancha MAV.11** utilizado para **amplificar** la señal presente en la **salida** de **IC3**.

**XTAL2**: **Cuarzo** de **13,421773 MHz**.

#### **Tarjeta KM.1644/B**

**IC1**: : **Integrado estabilizador SMD LP.3965**. Estabiliza a **3,3 voltios** la tensión de **5 voltios** obtenida de la etapa de alimentación.

**IC2**: **Integrado sintetizador ADF.4360-0**.

**IC3**: **Amplificador** de **banda ancha INA.10386** utilizado para **amplificar** la señal presente en la **salida** de **IC2**.

Una vez detallados los elementos principales de las **tarjetas SMD** volvemos a la descripción del esquema eléctrico.

Comenzamos con el **teclado numérico** conectado a **IC1** que, puesto que se trata de un microcontrolador **ST7 programado** de forma específica para este **Generador UHF**, lo hemos referenciado como **EP.1700**.

Una vez tecleada la frecuencia, **sin** utilizar ningún **punto**, aparecerá de inmediato en el **display**, pero del **Generador UHF** no saldrá aún **ninguna señal**.

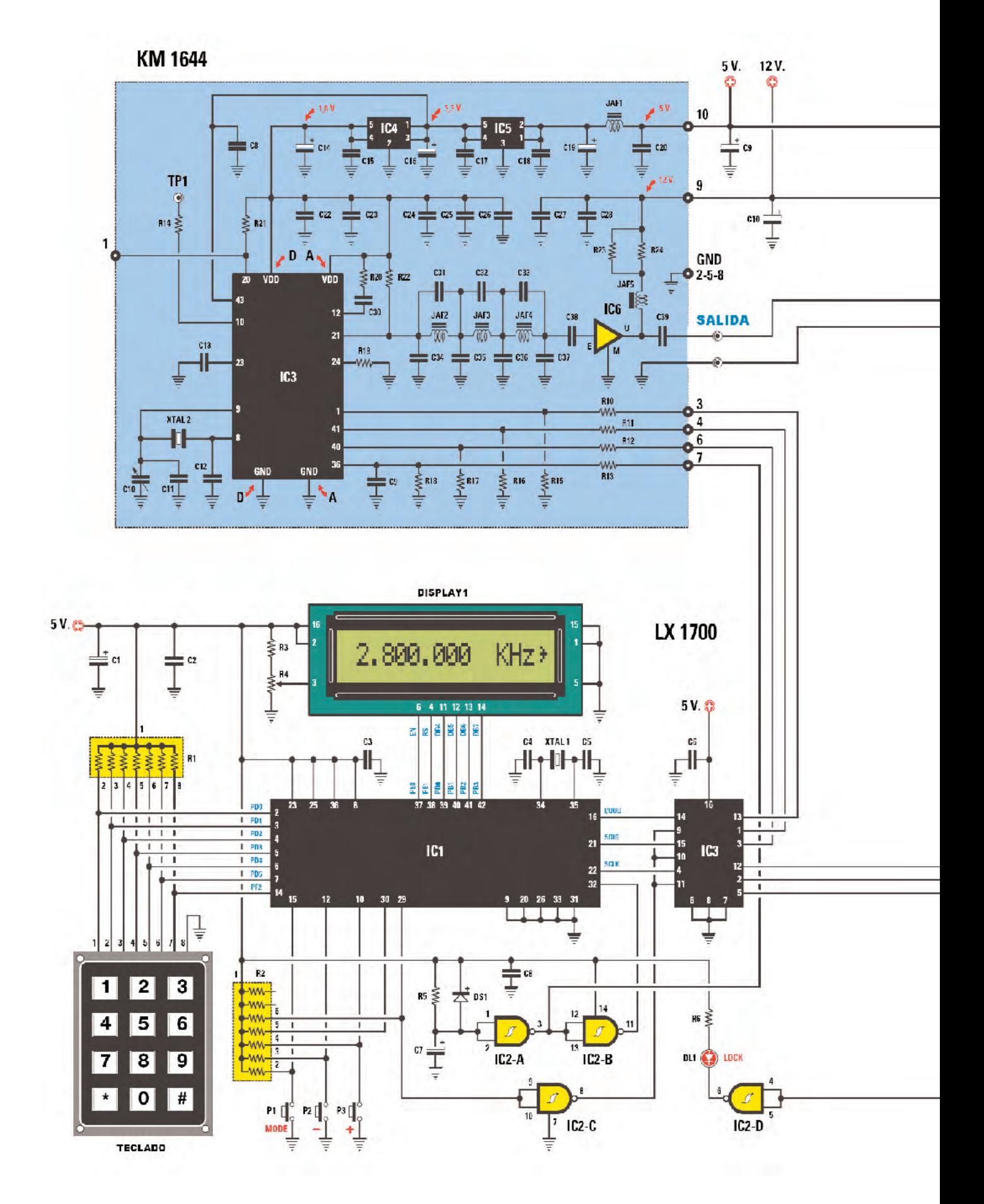

**KM 1644 B** 

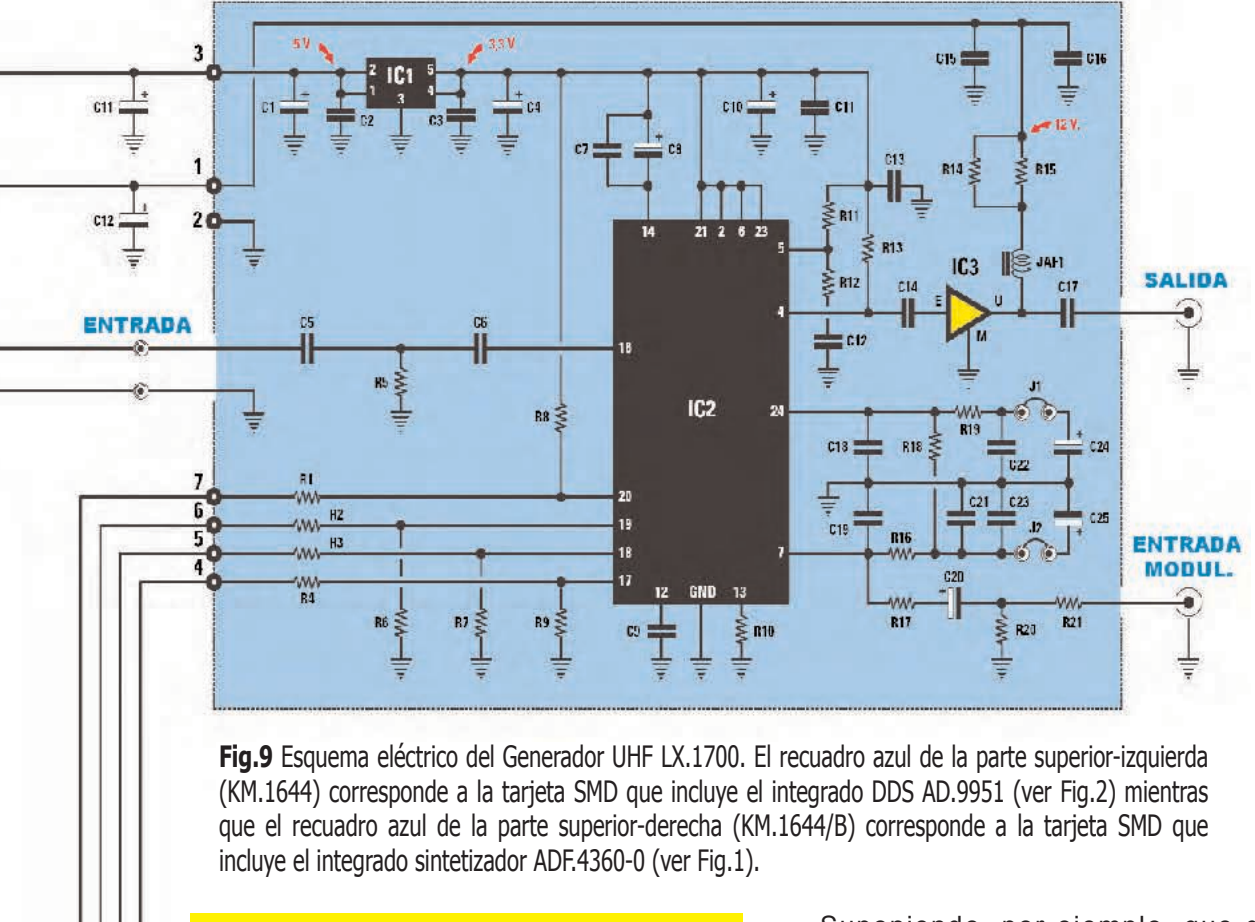

#### **LISTA DE COMPONENTES LX.1700**

 $R1$  = Red 7x10.000 ohmios  $R2$  = Red  $7x10.000$  ohmios R3 = 15.000 ohmios R4 = Trimmer 10.000 ohmios R5 = 1 Megaohmio R6 = 330 ohmios C1 = 100 microF. electrolítico C2 = 100.000 pF poliéster C3 = 100.000 pF poliéster C4 = 15 pF cerámico C5 = 15 pF cerámico C6 = 100.000 pF poliéster C7 = 1 microF. electrolítico C8 = 100.000 pF poliéster C9 = 100 microF. electrolítico C10 = 100 microF. electrolítico C11 = 10 microF. electrolítico C12 = 10 microF. electrolítico XTAL1 = Cuarzo 8 MHz DS1 = Diodo 1N.4150 DL1 = Diodo LED IC1 = ST7 Programado (EP.1700) IC2 = Integrado TTL 74HC132 IC3 = Integrado CMOS 4053  $DISPLAY1 = LCD CM.116L01$ TECLADO = Teclado numérico P1-P3 = Pulsadores

Suponiendo, por ejemplo, que deseamos obtener de la **salida** del **Generador UHF** una frecuencia de **2.800.000 KHz** (**2,8 GHz**) hay que escribir el número **2800000**. En el **display** conectado a **IC1** aparecerá la indicación **2.800.000 KHz** (ver Fig.9).

Para que el **Generador UHF** genere una **señal** con esta frecuencia es necesario presionar la **tecla #**. De esta forma aparecerá en la parte **derecha** del display un **signo >** como indicación de que la **señal** está disponible en la **salida**.

Como se puede ver en el esquema eléctrico a los terminales **15-12-10** de **IC1** están conectados los **pulsadores P1-P2-P3** que, en el panel del mueble, corresponden a las **funciones MODE** / **-** / **+**.

Una vez seleccionado el valor de frecuencia es el integrado **IC3**, un **CMOS 4053** utilizado como **conmutador electrónico**, quien **controla** las tarjetas **KM.1644** y **KM.1644/B**.

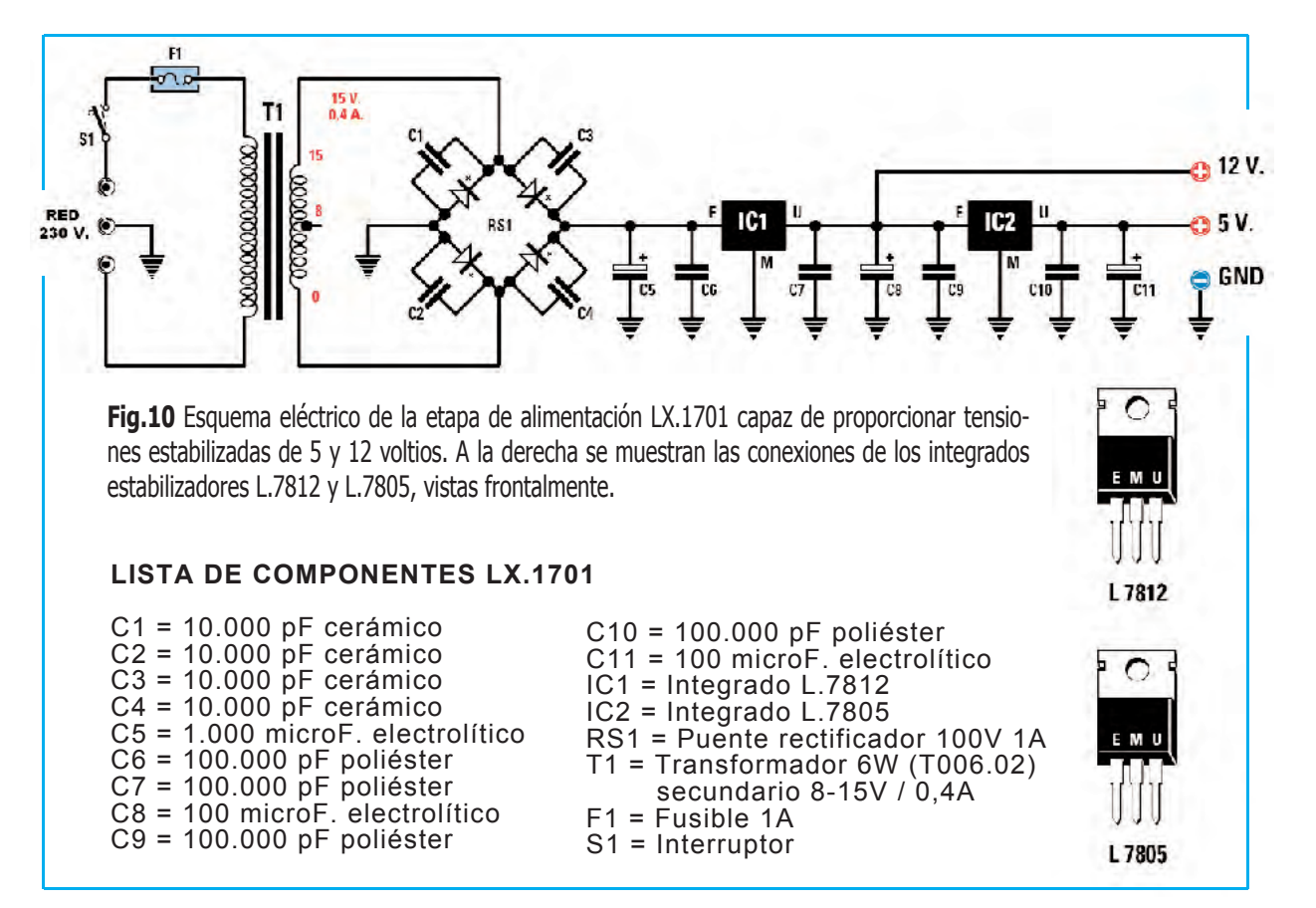

Cuando la **frecuencia** en la **salida** del **VCO** (**KM.1644/B**) es **idéntica** a la que aparece en el **display** se **enciende** el diodo LED **DL1** (**LOCK**) conectado a la **NAND IC2-D**.

Es posible **modular** en **FM** la **señal UHF** generada por la tarjeta **KM.1644/B** aplicando a la toma **ENTRADA MOD.** una señal con una amplitud mínima **de 10 milivoltios pico/pico** por **+/-100 KHz** de **desviación**.

#### **POTENCIA de la SEÑAL de SALIDA**

La **máxima potencia** del **Generador UHF** es de **2 mW** para la banda **2,3-2,8 GHz** y de **10 mW** para la banda **1,15-1,4 GHz**. En realidad, como detallaremos, se pueden seleccionar **4 niveles de salida** para **cada banda**.

#### **BANDA 2,3-2,8 GHz**

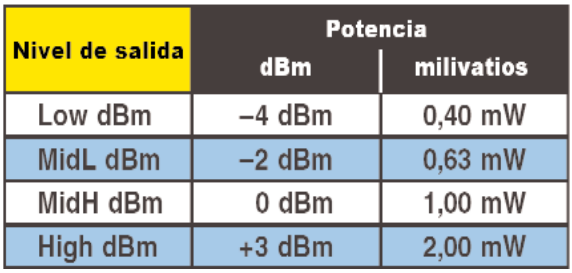

#### **BANDA 1,15-1,4 GHz**

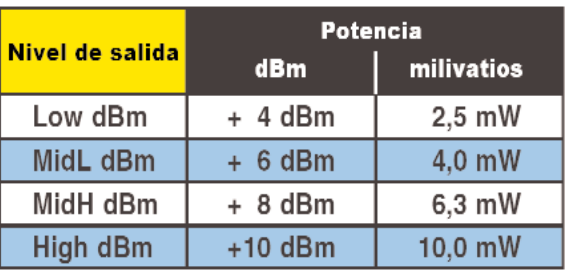

#### **ETAPA de ALIMENTACIÓN LX.1701**

El esquema eléctrico de la **etapa de alimentación** del **Generador UHF** se muestra en la **Fig.10**.

La señal de **15 voltios / 0,4 amperios** presente en el **secundario** del transformador **T1** es **rectificada** mediante el puente **RS1** y **nivelada** por el condensador electrolítico **C5** (**1.000 microF**).

En los contactos de **C5** hay una **tensión continua** de unos **21 voltios** que es estabilizada a **12 voltios** mediante **IC1** (un integrado **L.7812**) y a **5 voltios** mediante **IC2** (un integrado **L.7805**).

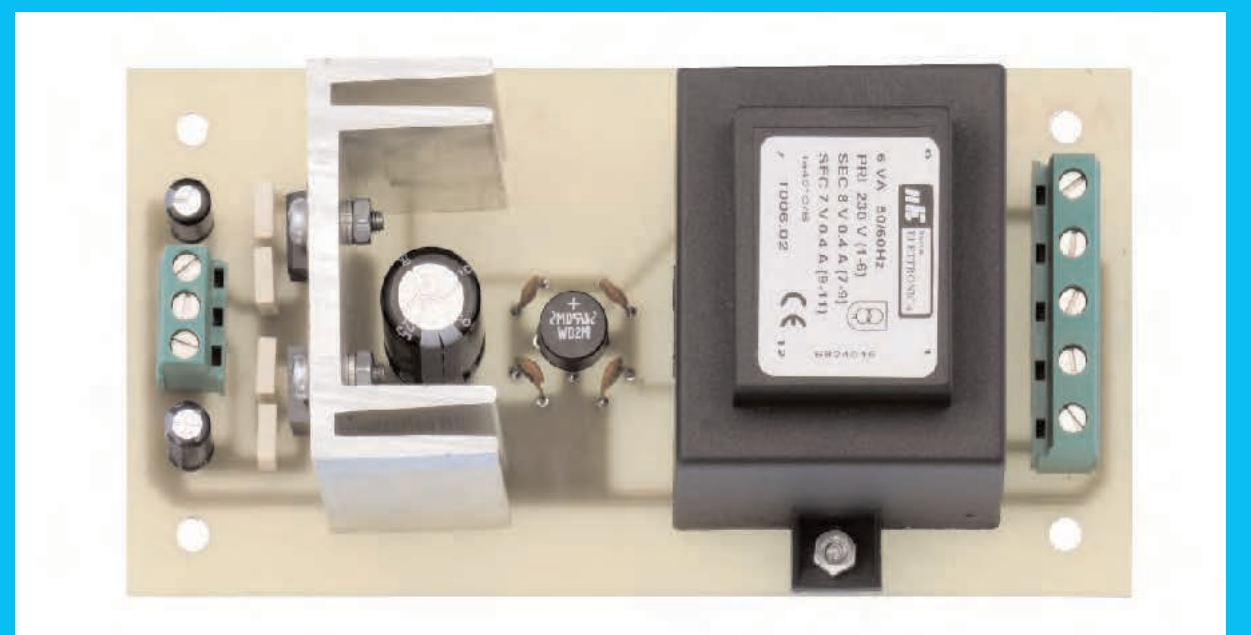

**Fig.11** Fotografía de uno de nuestros prototipos de la etapa de alimentación LX.1701 (parte superior) y esquema práctico de montaje (parte inferior). La clema de la izquierda y la clema de dos polos de la derecha se utilizan para conectar, mediante cables, la tarjeta LX.1700 (ver Fig.18). El interruptor de encendido (S1) se monta directamente en la tarjeta base LX.1700 (ver Fig.12).

101

۷ Ø

Ø

E

O

**HACIA**<br>LX 1700

+ 12 V.<br>+ 5 V.<br>MASA

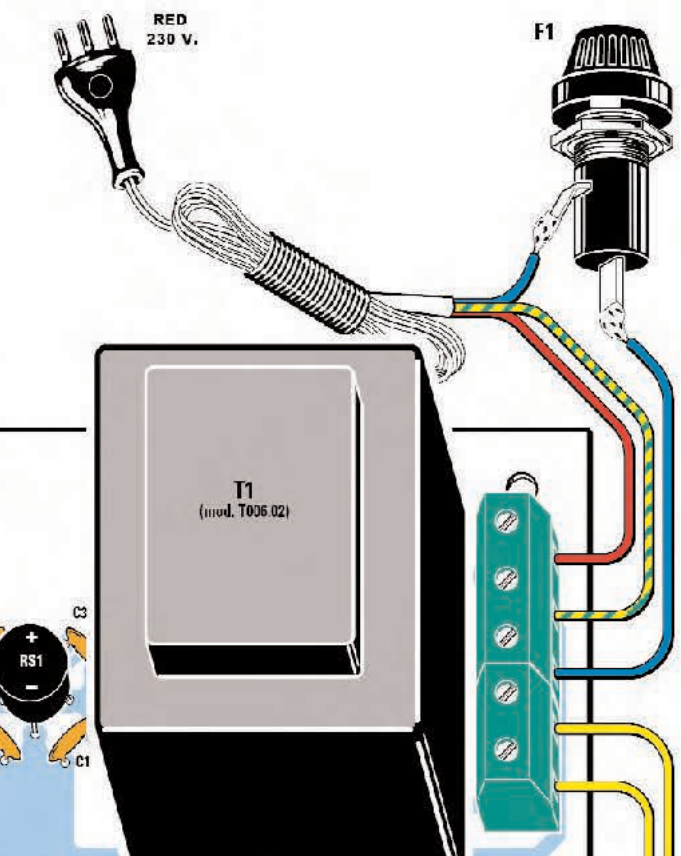

♦

HACIA<br>LX 1700

 $11$  $S<sub>1</sub>$ 

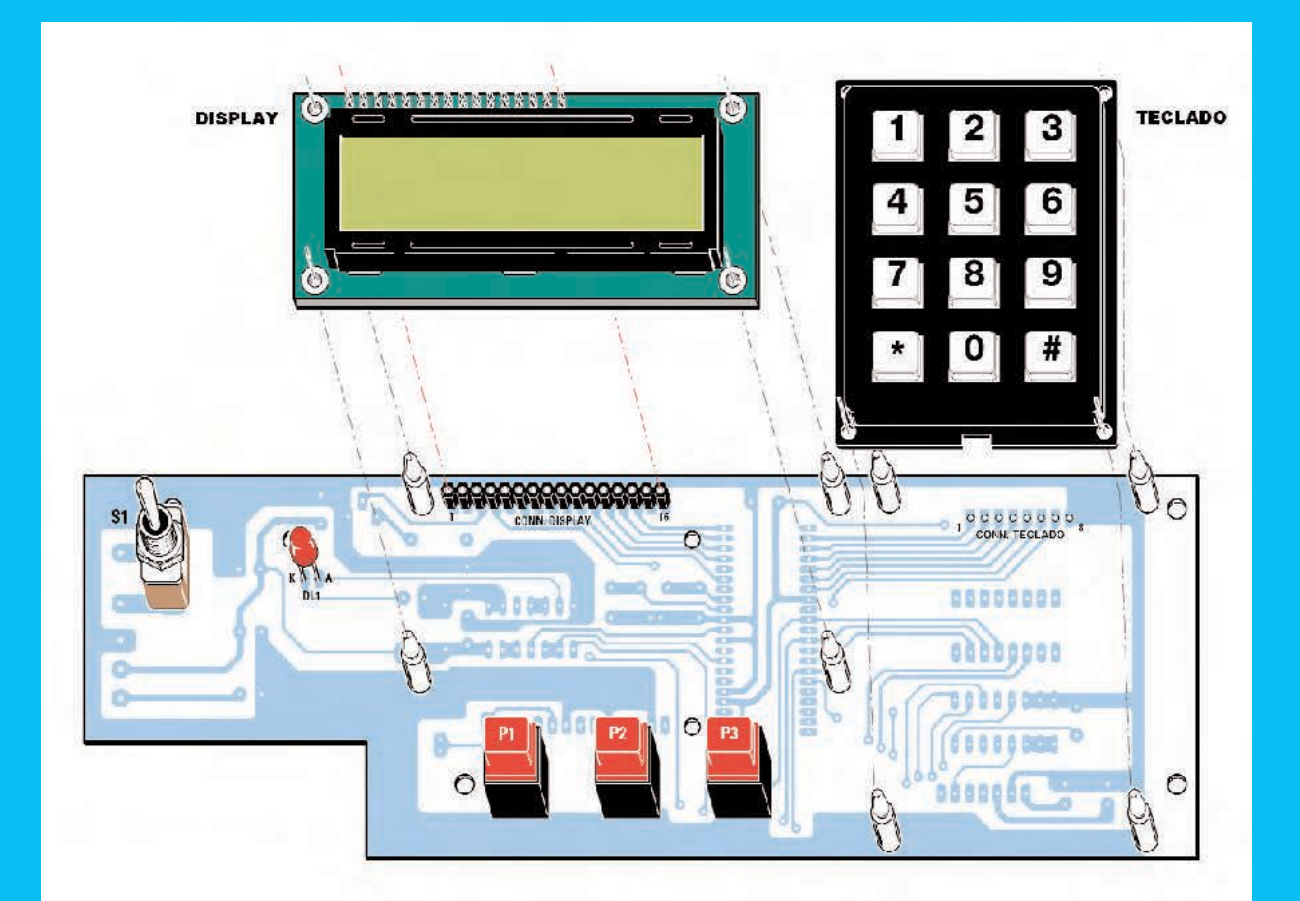

**Fig.12** En esta cara del circuito impreso LX.1700 se monta el interruptor de palanca S1, el diodo LED DL1, los pulsadores P1-P2-P3 y el conector hembra de 16 agujeros utilizado para conectar el display. Para sustentar el display y el teclado hay que utilizar los separadores de plástico incluidos en el kit. Antes de soldar los terminales del diodo LED (el ánodo es el más largo) hay que controlar su altura para que la cabeza sobresalga del agujero presente en el panel frontal.

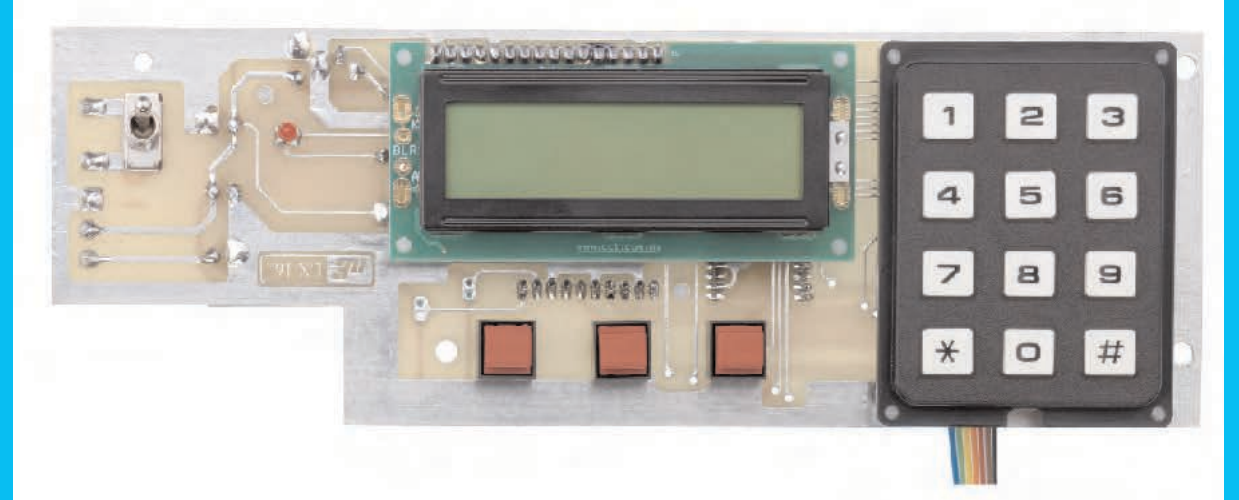

**Fig.13** Aspecto de un prototipo del circuito impreso LX.1700 una vez conectado el display y el teclado. Si se encuentra dificultad en introducir los separadores de plástico que sustentan el display y el teclado no hay que cortarlos, basta con calentar los separadores ligeramente acercando la punta del soldador para que entren sin dificultad.

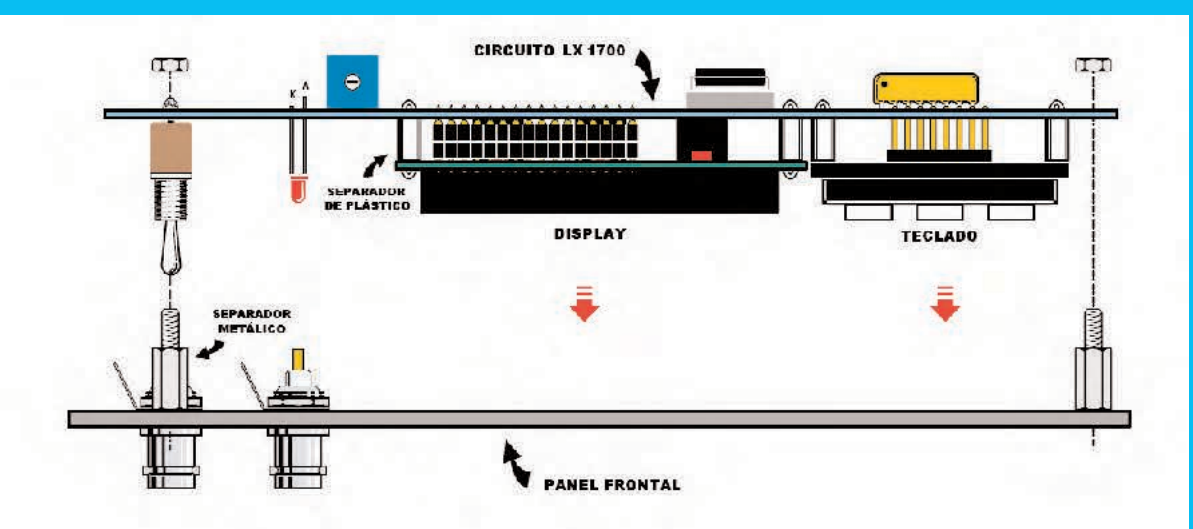

**Fig.14** Una vez instalado el display y el teclado en el circuito impreso LX.1700 hay que atornillar en el panel frontal los separadores metálicos de forma hexagonal que permitirán fijar el circuito impreso mediante las correspondientes tuercas.

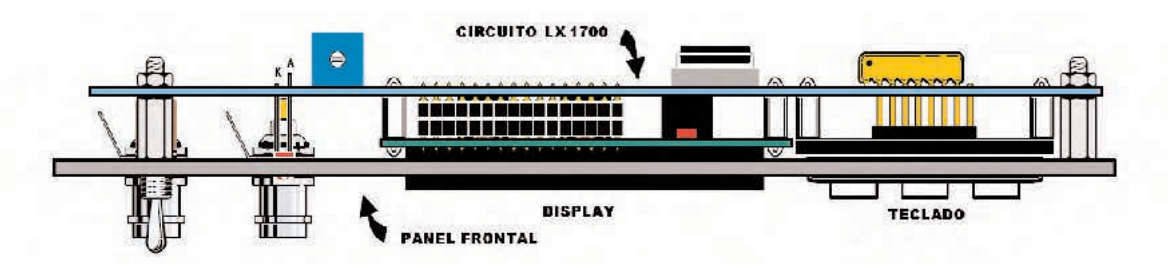

**Fig.15** Aspecto del circuito impreso LX.1700 una vez fijado en el panel frontal. El trimmer situado a la izquierda del display sirve para regular su luminosidad.

**Fig.16** Fotografía de la tarjeta SMD KM.1644 que proporcionamos montada y verificada ya que no todo el mundo dispone de herramientas para montajes SMD. Este circuito incluye el integrado DDS AD.9951.

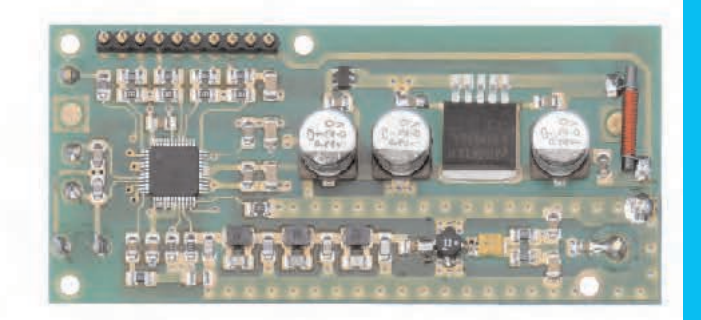

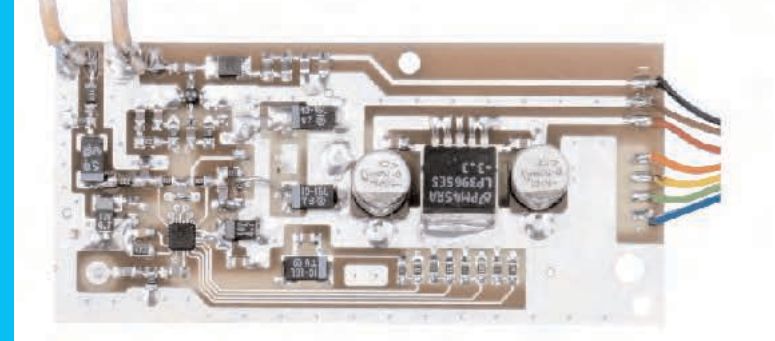

**Fig.17** Fotografía de la tarjeta SMD KM.1644/B, que también proporcionamos montada y verificada. Este circuito incluye el integrado sintetizador ADF.4360-0.

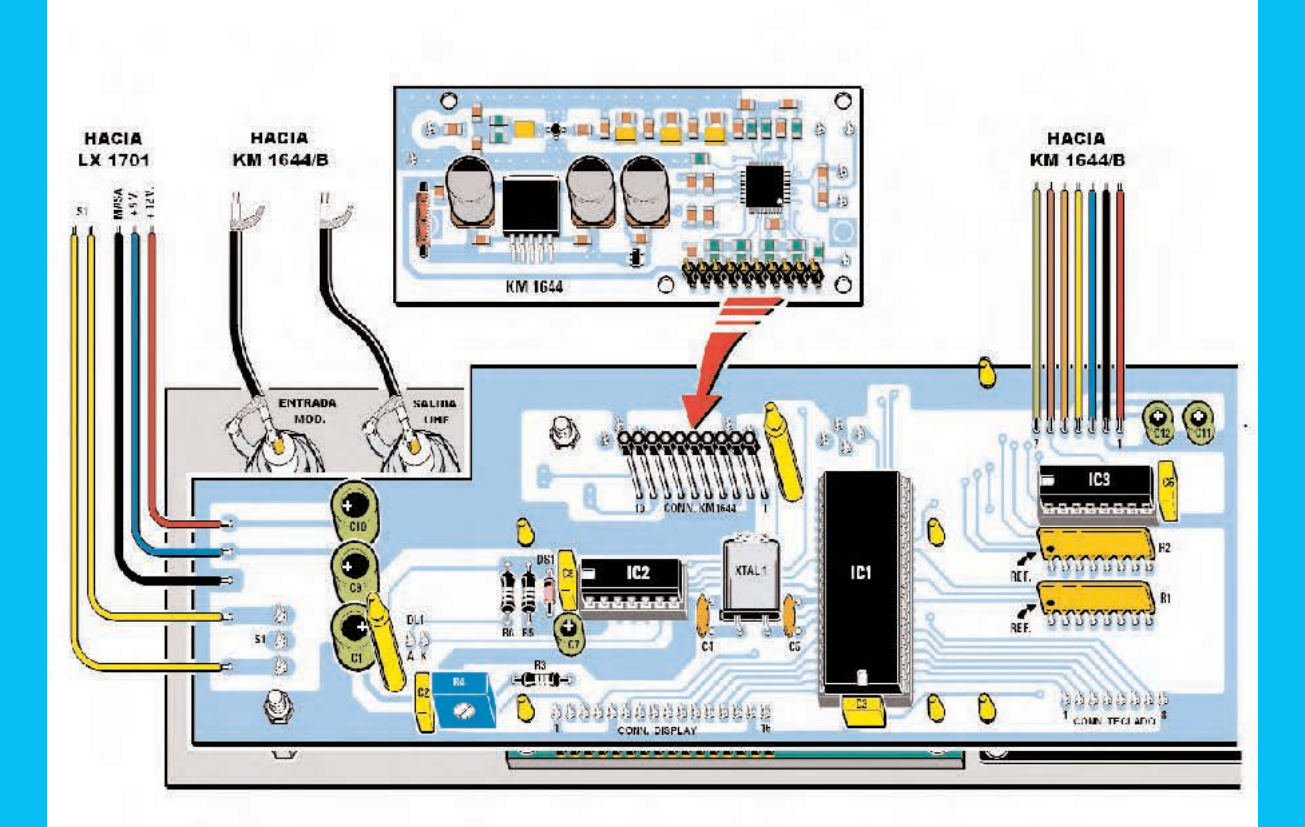

**Fig.18** Antes de instalar la tarjeta KM.1644 en el circuito impreso LX.1700 es aconsejable enchufar el conector macho de 10 terminales al conector hembra para controlar la altura. De esta forma se asegura que ambas tarjetas, además de encajar perfectamente, quedan ensambladas con la máxima robustez mecánica.

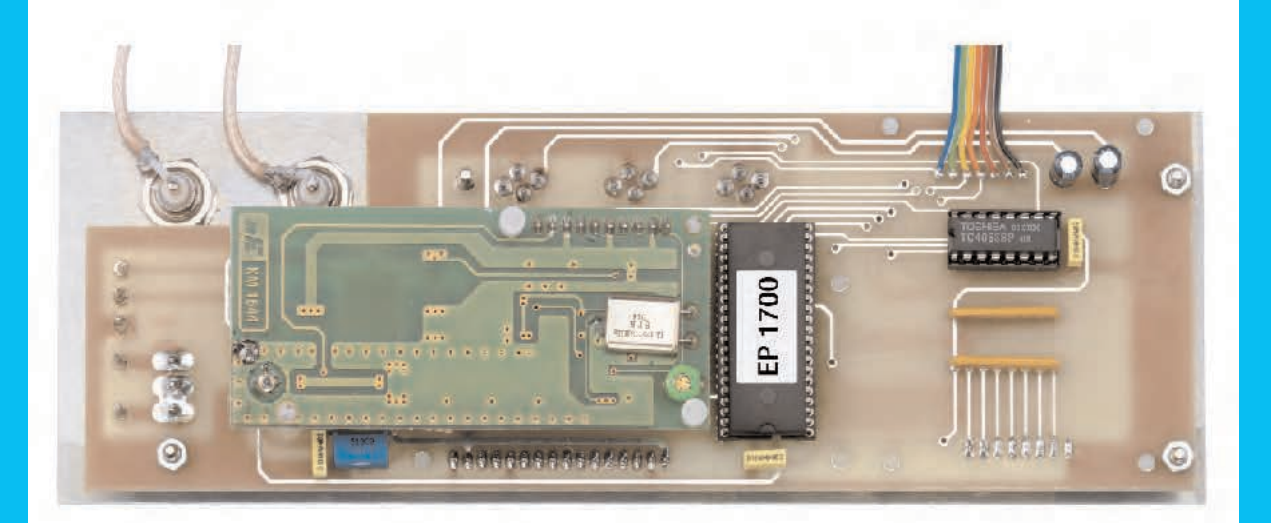

**Fig.19** En esta fotografía se puede ver la tarjeta KM.1644 montada sobre el circuito impreso LX.1700. Para sustentar la tarjeta hay que instalar los separadores de plástico incluidos en el kit en los correspondientes agujeros de ambas tarjetas (si se encuentra dificultad al introducirlos se pueden calentar los separadores acercando la punta del soldador). Las redes de resistencias R1-R2 del impreso LX.1700 se instalan orientando sus puntos de referencia hacia la izquierda (ver Fig.18).

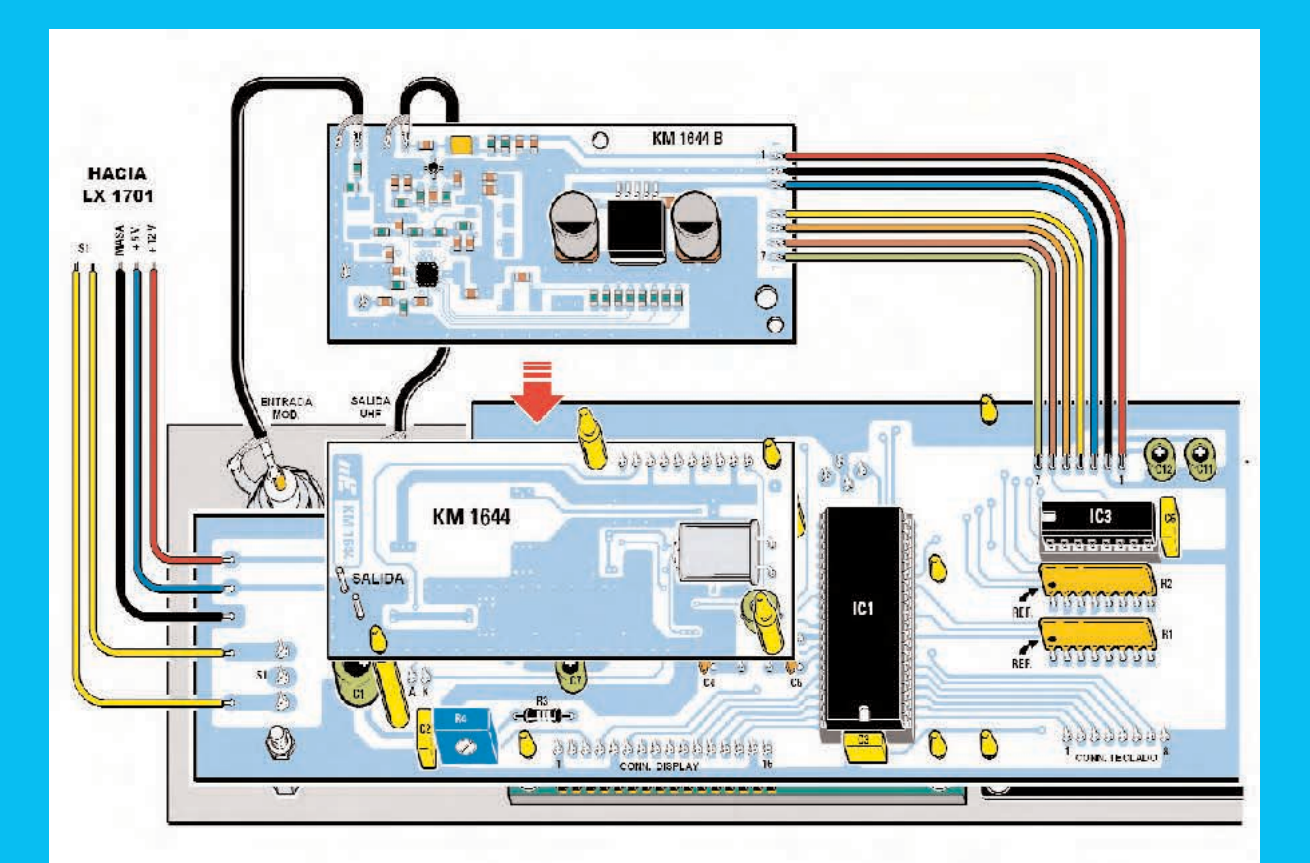

**Fig.20** Una vez instalada la tarjeta SMD KM.1644 hay que instalar sobre ella la tarjeta KM.1644/B, sustentándola también con separadores de plástico (algo más pequeños que los anteriores). En los terminales situados en la parte superior-izquierda se sueldan los extremos de los cables coaxiales provenientes de los conectores BNC del panel. En los terminales situados a la derecha se sueldan los cables provenientes del circuito impreso LX.1700.

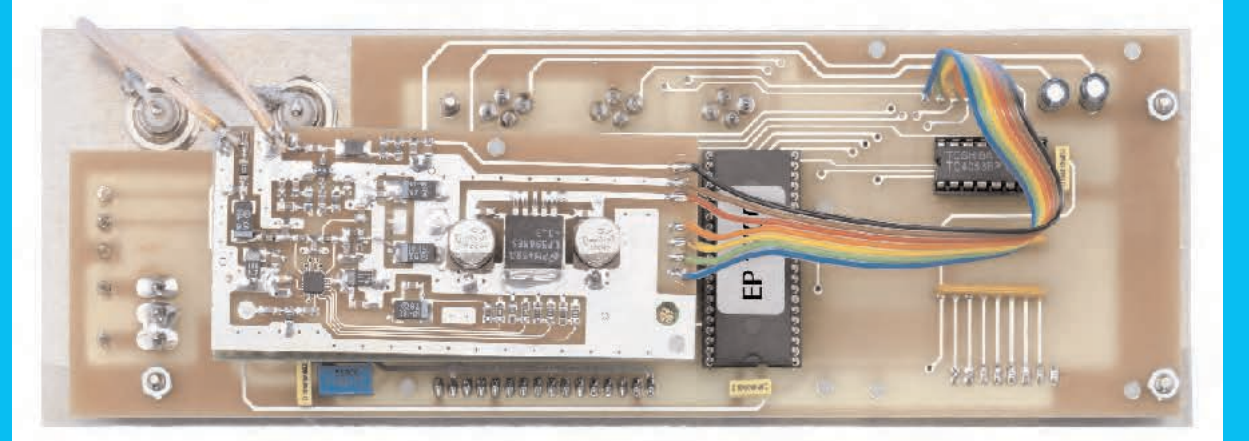

**Fig.21** Aspecto del conjunto de los circuitos impresos con la tarjeta SMD KM.1644/B, que proporcionamos montada y verificada, ensamblada sobre la tarjeta KM.1644. En el kit se incluye una manguera de 8 cables coloreados de la que se obtiene una manguera de 3 cables y una manguera de 4 cables para realizar la conexión entre el circuito base LX.1700 y la tarjeta KM.1644/B.

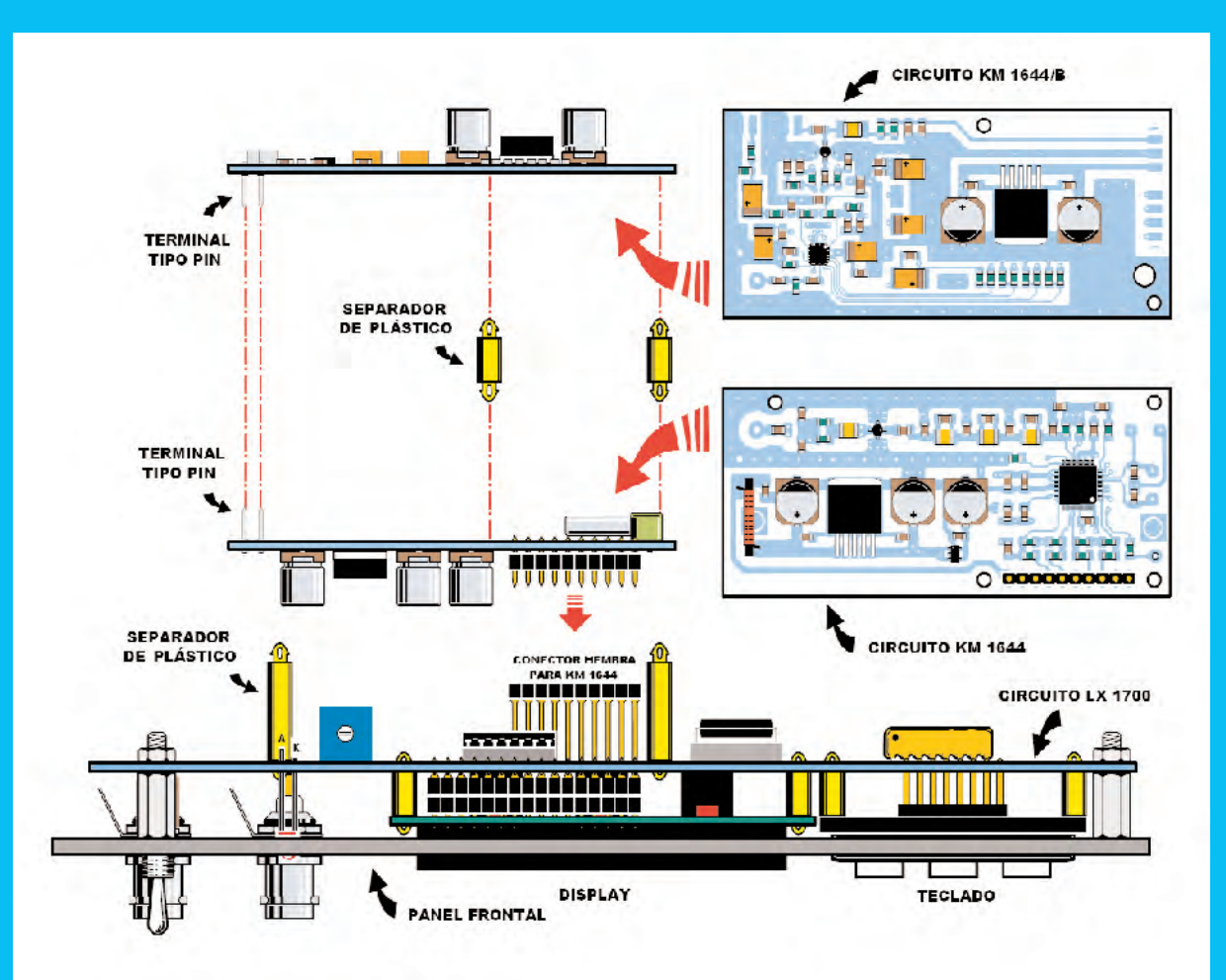

**Fig.22** En este esquema se muestra la secuencia de montaje de las tarjetas SMD KM.1644 y KM.1644/B sobre el circuito impreso base LX.1700. En el kit se incluyen tanto los separadores de plástico utilizados para sustentar las tarjetas SMD como los separadores metálicos hexagonales utilizados para sustentar el circuito base LX.1700 al panel frontal.

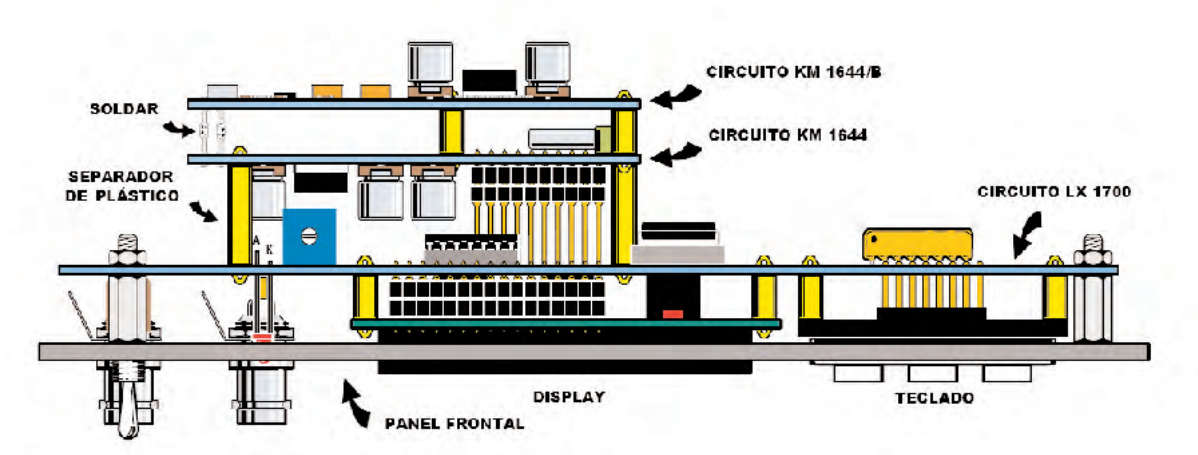

**Fig.23** Aspecto del bloque compuesto por la placa LX.1700 y las tarjetas SMD KM.1644 - KM.1644/B ensambladas entre sí y fijadas al panel frontal de aluminio del mueble. En la parte superior-izquierda se pueden apreciar los dos terminales tipo pin de la tarjeta KM.1644 y de la tarjeta KM.11644/B. Estos terminales deben soldarse entre sí, ya que corresponden a la salida de la tarjeta KM.1644 y a la entrada de la tarjeta KM.1644/B.

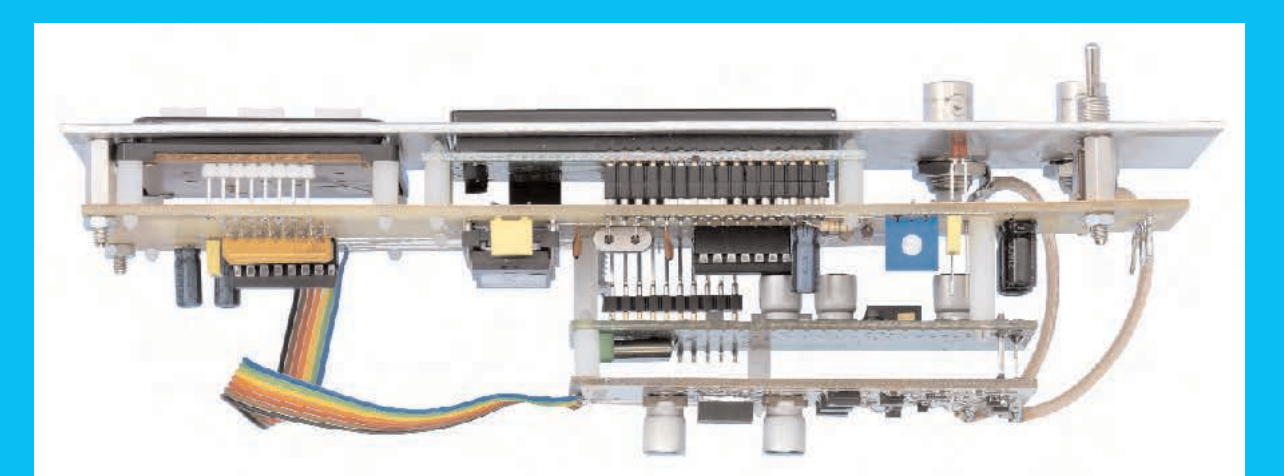

**Fig.24** Fotografía del bloque compuesto por la placa LX.1700 y las tarjetas SMD KM.1644 - KM.1644/B ensambladas y conectadas. Los cuatro separadores metálicos incluidos en el kit se atornillan en el panel frontal. En el otro extremo de los separadores se aplica el circuito impreso LX.1700 con las tarjetas KM.1644 y KM.1644/B.

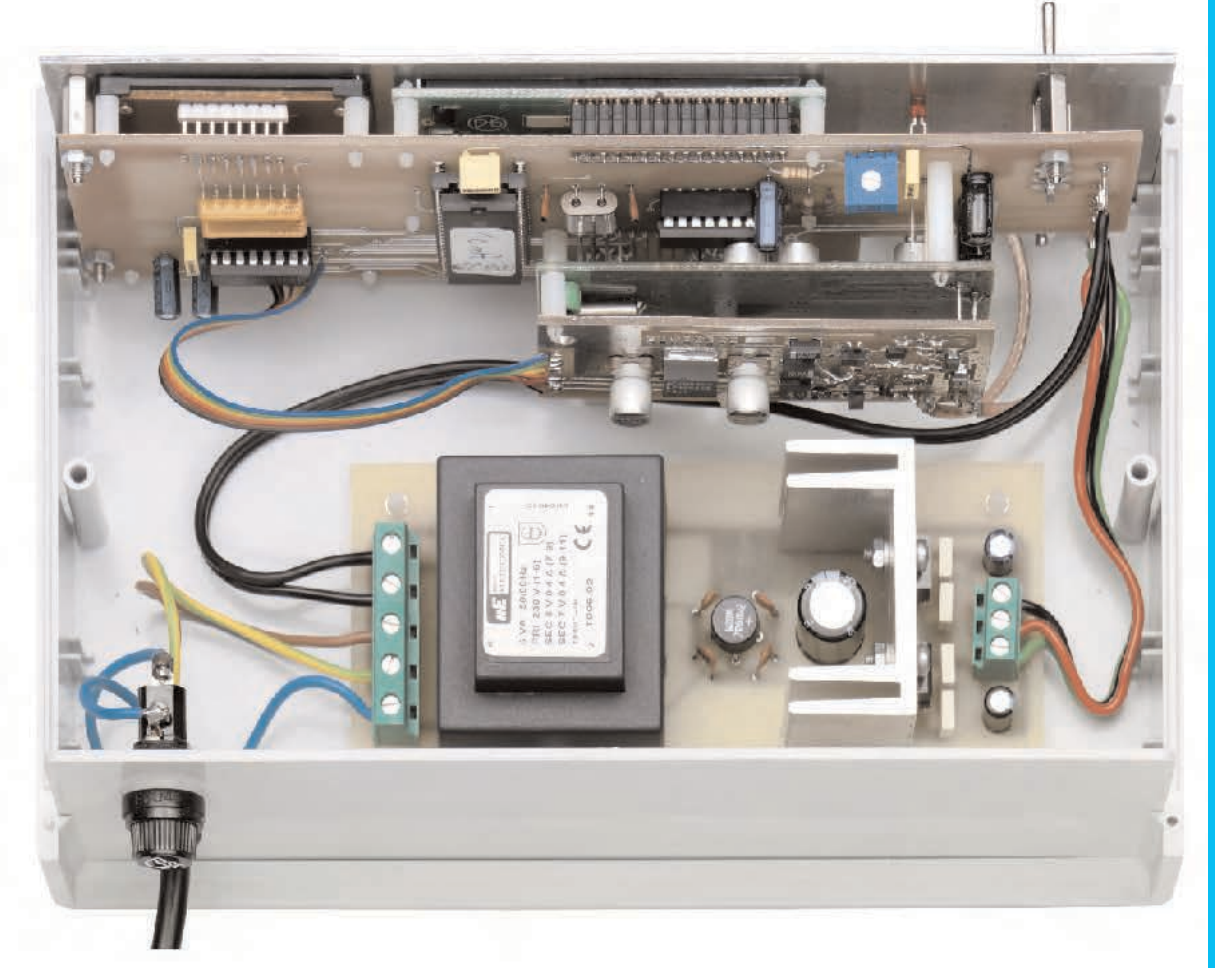

**Fig.25** La etapa de alimentación LX.1701, cuyo esquema de montaje práctico se muestra en la Fig.11, se fija en la base del mueble mediante 4 separadores de plástico con base autoadhesiva. Una vez introducidos en los agujeros del impreso hay que quitar el papel protector de sus bases y presionarlos para que la etapa quede fijada al mueble. El conjunto de los impresos dentro del mueble, una vez cableados, presentan el aspecto que se aprecia en esta imagen.

#### **REALIZACIÓN PRÁCTICA**

El montaje del generador consta de **varias placas** de **circuito impreso**. Es muy aconsejable **comenzar** con el montaje del **circuito base LX.1700** (ver Fig.18).

Los primeros componentes a instalar son los **zócalos** para los integrados **IC1-IC2-IC3**. A continuación se pueden montar las **resistencias**, incluyendo el **trimmer R4**, los **condensadores** y el **cuarzo** de **8 MHz** (**XTAL1**), montándolo en posición **horizontal** y fijando su cuerpo al impreso con una gota de estaño.

Al instalar las **redes** de resistencias **R1** y **R2** hay que orientar el **punto** de referencia presente en sus encapsulados hacia la **izquierda** (ver Fig.18).

Antes de soldar el **conector hembra** de **10 terminales** utilizado para conectar la tarjeta **KM.1644** es aconsejable instalar los **separadores de plástico** que sustentan la tarjeta, montar el **conector macho** de la tarjeta **KM.1644** y **enchufar provisionalmente** el **conector hembra** a soldar en el **conector macho** de la tarjeta **KM.1644** para **controlar** la **altura** antes de soldar sus terminales.

Una vez realizada esta operación se pueden instalar los i**ntegrados IC1-IC2-IC3** en sus zócalos correspondientes, orientando sus **muescas** de referencia en forma de **U** tal como aparece en la Fig.18.

Ahora hay que dar la **vuelta al impreso** para montar los componentes restantes en la **cara de las pistas**. Se ha de montar el **display**, el **teclado** y el resto de componentes mostrados en la Fig.12.

Una vez montado el impreso base hay que instalar en el **panel frontal** los **conectores BNC** y, en la parte interior, los **separadores metálicos** incluidos en el kit (ver Figs.14-15). El circuito impreso **LX.1700**, con el **display** y el **teclado** ya montados, debe aplicarse al **panel frontal** y **fijarse** mediante **tuercas** en el otro extremo de los **separadores metálicos**.

Acto seguido hay que instalar la tarjeta **KM.1644 sobre** el circuito base **LX.1700** (ver Figs.18-19) y la tarjeta **KM.1644/B sobre** la tarjeta la tarjeta **KM.1644** (ver Figs.20-21). No obstante las indicaciones de las Figs.22-23

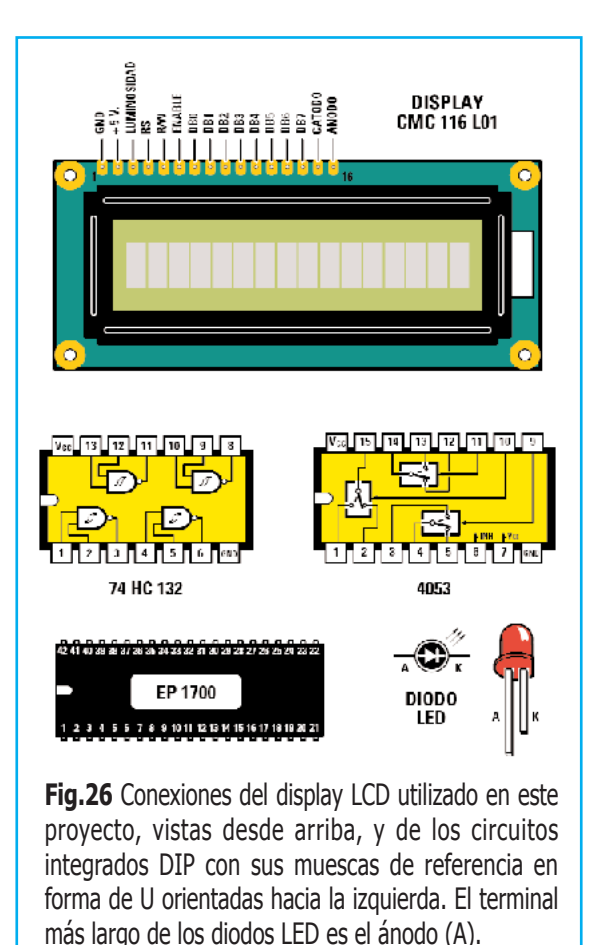

disiparán cualquier duda sobre el montaje de las tarjetas SMD **KM.1644** y **KM.1644/B**.

Una vez ensambladas las tarjetas SMD hay que **soldar** entre sí los **dos terminales tipo pin** situados a la **izquierda** de cada tarjeta (ver Fig.23).

Ha llegado el momento de montar los componentes del circuito **LX.1701** (**etapa de alimentación**). No detallamos en este caso las diferentes fases del montaje ya que es muy simple y la Fig.11 muestra claramente la forma de montar los componentes.

Este circuito se fija sobre la **base** del **mueble de plástico** utilizando **separadores de plástico** con **base autoadhesiva** (ver Fig.25) y se conecta siguiendo las indicaciones del esquema de montaje práctico (ver Fig.11).

#### **ELEGIR un VALOR de FRECUENCIA**

La **primera vez** que se **encienda** el **Generador UHF** en el display aparece un valor de frecuencia fijo: **2.300.000 KHz** (ver Fig.27).

Para obtener una frecuencia entre **2.300.000 KHz** (**2,3 GHz**) y **2.800.000 KHz** (**2,8 GHz**) hay que **teclear** el **valor** correspondiente. Por ejemplo, si queremos obtener una frecuencia de **2.450.000 KHz** hay que escribir en el teclado el número **2450000**. En el **display** aparecerá el valor **2.450.000 KHz** (ver Fig.28).

Aunque el valor aparece en el display la **señal no** está todavía **disponible** en la **salida** del **Generador UHF**. Para ello es preciso presionar la tecla **#**. Solo entonces se **encenderá** el diodo LED **LOCK** y aparecerá en la parte derecha del **display** el símbolo **>** (ver Fig.29).

Solo cuando aparece el símbolo **>** en el **display** tendremos la certeza de que la **señal está disponible** en la **salida**.

#### **ALMACENAR una FRECUENCIA**

Es posible **almacenar** un valor de **frecuencia** concreto para que se tome como **valor inicial** al **encender** el **generador** en lugar de utilizar el valor predeterminado (**2.300.000 KHz**).

Una vez **tecleado** el valor de la **frecuencia deseada** para almacenarlo hay que **mantener presionada** la **tecla #** hasta que en el **display** aparezca la indicación **MEMO**. Después ya se puede **dejar** de **pulsar** la **tecla #** (ver Fig.30). A partir de este momento cuando se **encienda** el generador aparecerá el **valor almacenado**.

Por supuesto esta función **también** se puede utilizar para el **rango 1,15-1,4 GHz**.

#### **OBTENER una nueva FRECUENCIA**

Después de programar un valor de frecuencia se puede **modificar**, si se desea, simplemente **escribiendo** en el **teclado** el **nuevo valor**.

Por ejemplo, si queremos obtener una frecuencia de **2.630.000 KHz** basta con **teclear** el número **2630000**. El valor de la frecuencia aparecerá en el **display**.

Hay que recordar que la **señal** con esta frecuencia solo estará **disponible** en la **salida** si pulsamos la **tecla #** (ver Fig.31).

#### **VARIAR la FRECUENCIA ACTIVA**

Si queremos **cambiar** la frecuencia en unos **pocos KHz** con respecto a la frecuencia

### 2.300.000 KHz >

**Fig.27** Al encender el Generador UHF aparecerá en el display el valor 2.300.000 KHz. A continuación se puede escribir en el teclado el valor de frecuencia deseado.

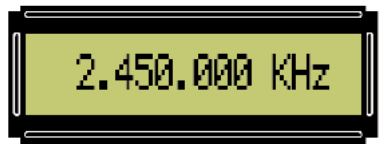

**Fig.28** Para obtener en la salida del Generador UHF una frecuencia de 2.450.000 KHz (2,45 GHz) hay que teclear el número 2450000. En el display aparecerá el valor en KHz.

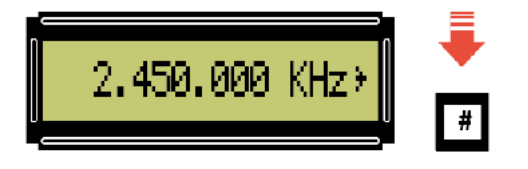

**Fig.29** Al presionar la tecla # aparece en la parte derecha del display el símbolo > como confirmación de que en la salida del generador está presente la señal con la frecuencia indicada.

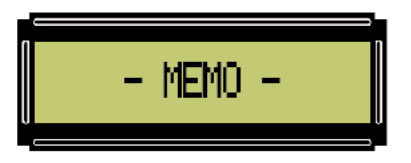

**Fig.30** Para almacenar la frecuencia visualizada en el display hay que mantener presionada la tecla # hasta que se vea aparecer una indicación con el texto MEMO.

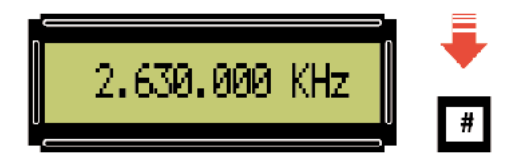

**Fig.31** Siempre que se programe un valor de frecuencia hay que presionar la tecla # para que la señal con la frecuencia indicada esté presente en la salida del generador.

presente en el **display**, es decir la almacenada o la introducida, se pueden utilizar los **pulsadores + -** situados en el **panel frontal**.

En primer lugar con la **tecla \*** se **selecciona** la **cifra a modificar**. La primera vez se selecciona la cifra de la **derecha**, se indica **subrayándola** (ver Fig.32). Cada vez que se pulsa la **tecla \*** se salta a la **cifra siguiente**, hasta la **cuarta cifra** (ver Fig.35).

Una vez **seleccionada** (**subrayada**) la cifra que queremos modificar basta con presionar el **pulsador +** para **aumentarla** de **unidad en unidad** o el **pulsador -** para **disminuirla**.

Por ejemplo, si para **modificar** la frecuencia **de 2.630.000 KHz a 2.630.010 KHz** hay que utilizar la **tecla \*** hasta subrayar el **segundo 0** empezando por la **derecha**. Después solo queda **presionar una vez** el **pulsador +**, así conseguimos **2.630.010 KHz** (ver Fig.33).

Si con el valor **2.630.000 KHz** en el **display**, estando **subrayado** el **primer 0** de la derecha, presionásemos el **pulsador -** obtendríamos un valor de **2.629.999 KHz** (ver Fig.34).

Utilizando los **pulsadores + - no es necesario** accionar la **tecla de confirmación** (**#**).

También hay que tener presente que si se **mantienen presionados** los **pulsadores + -** el valor de la cifra aumenta y disminuye **secuencialmente** de **forma automática**.

Por último hay que tener en consideración que la **tecla de selección** (**\***) solo desplaza **de derecha a izquierda** y **no al revés**. Si está subrayado un número y queremos volver a la primera cifra de la derecha hay que accionar la **tecla \*** hasta alcanzar la cuarta cifra (ver Fig.35) y pulsar nuevamente la **tecla \***.

#### **CAMBIO de RANGO**

Para **cambiar** del rango **2.300.000 KHz** (**2,3 GHz**) - **2.800.000 KHz** (**2,8 GHz**) al rango **1.150.000 KHz** (**1,15 GHz**) y **1.400.000 KHz** (**1,4 GHz**), y viceversa, hay que **reiniciar** el generador **manteniendo presionado** el **pulsador MODE** (ver Fig.36).

Todas las **funciones** y **operativas** descritas en el artículo son igualmente válidas para **ambos rangos**.

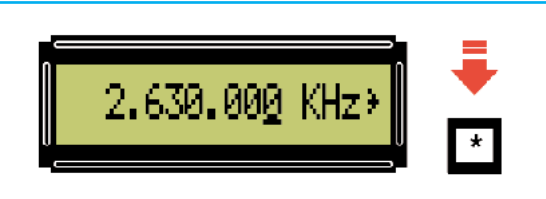

**Fig.32** Para variar en pocos KHz la frecuencia que aparece en el display en primer lugar hay que accionar la tecla \* hasta que se subraye la cifra a modificar.

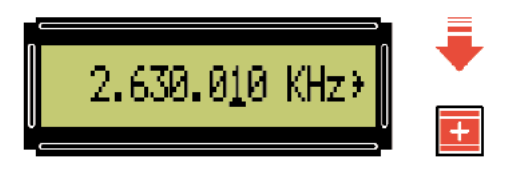

**Fig.33** Para obtener una frecuencia de 2.630.010 KHz hay que presionar 2 veces la tecla \* de modo que el segundo 0 quede subrayado. Luego hay que utilizar el pulsador +.

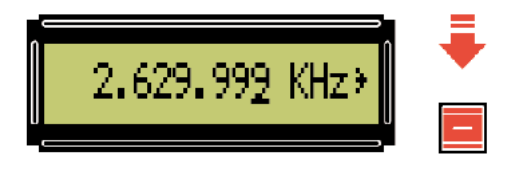

**Fig.34** Si, estando seleccionado (subrayado) el 0 situado a la derecha, se presiona el pulsador - se decrementa la frecuencia. En el display aparece 2.629.999 KHz.

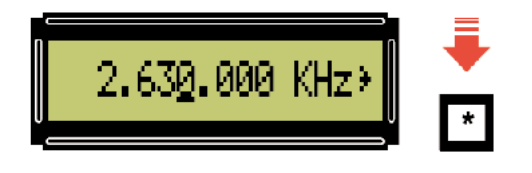

**Fig.35** Cada vez que se acciona la tecla \* se selecciona la cifra situada a la izquierda de la actual. Después de la cuarta cifra se empieza nuevamente con la primera.

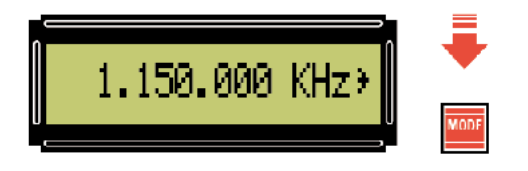

**Fig.36** Para cambiar de rango de frecuencias de trabajo hay que apagar y encender (reiniciar) el generador manteniendo presionado el pulsador MODE.

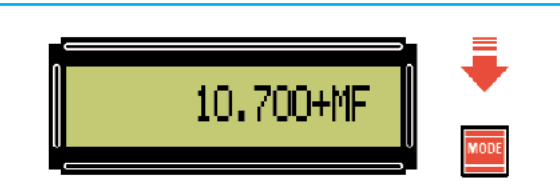

**Fig.37** En la salida se puede obtener una señal UHF sumando o sustrayendo el valor de una MF. En la revista Nº256 explicamos detalladamente el proceso.

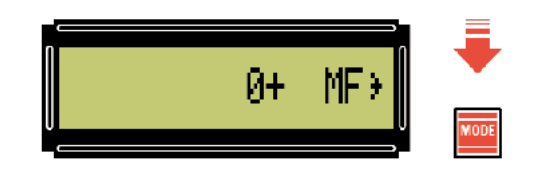

**Fig.38** El valor de la MF a sumar o restar de la señal UHF debe expresarse en KHz. Por ejemplo, con una MF de 10,7 MHz (10.700 KHz) hay que escribir el valor 10700.

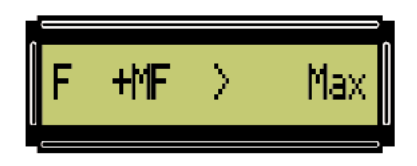

**Fig.39** Si en el display aparece la indicación "F+ MF >Max" significa que se ha superado la frecuencia máxima que el generador es capaz de proporcionar.

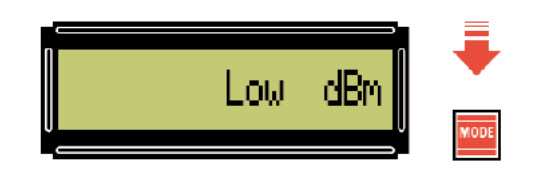

**Fig.40** Para modificar la potencia de la señal de salida hay que presionar el pulsador MODE hasta que aparezca una de estas indicaciones: Low / MidL / MidH / High dBm.

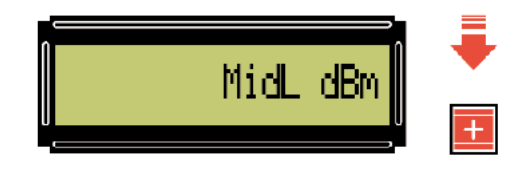

**Fig.41** Para visualizar todos los niveles de potencia hay que usar los pulsadores + -. Cuando aparezca el nivel deseado se selecciona con la tecla #. Para salir hay que pulsar en MODE.

#### **SUMAR o RESTAR un valor de MF**

El **Generador UHF** permite **sumar o restar** a la señal un **valor de MF** expresado en **KHz**.

En la **revista Nº256**, que adjuntamos **gratuitamente** con el **Generador UHF**, se encuentran detalladas todas las **instrucciones necesarias** para realizar estas operaciones.

#### **MODIFICAR la POTENCIA de SALIDA**

Para **modificar** la **potencia de salida** de la señal hay que **mantener presionado** el pulsador **MODE** hasta que aparezca la indicación **Low dBm** en el **display**. Por último solo queda utilizar los **pulsadores + -** para **seleccionar** un **nivel de salida** de los cuatro posibles (**Low dBm** - **MidL dBm** - **MidH dBm** - **High dBm**) y **confirmar** la selección presionando la **tecla #**.

Para **salir** y volver a **visualizar la frecuencia** hay que presionar el pulsador **MODE**.

En el epígrafe "**Potencia de la señal de salida**" hemos indicado los diferentes **valores de potencia** de salida.

#### **PRECIOS de REALIZACIÓN**

**KM.1644**: **Tarjeta SMD** montada y verificada (ver Fig.16) .......................................... **107,00€**

**KM.1644/B**: **Tarjeta SMD** montada y verificada (ver Fig.17) .......................................... **107,00€**

**LX.1700**: Precio de la **etapa base** (ver Fig.12 y Fig.18), incluyendo circuito impreso, ST7 programado (EP.1700), display LCD, teclado y **mueble de plástico MO.1700** con panel frontal perforado y serigrafiado ........... **142,00€**

NOTA Junto al kit **LX.1700** se proporcionan **gratuitamente** las revistas **Nº255** y **Nº256**.

**LX.1701**: Precio de la **etapa de alimentación** (ver Fig.11), incluyendo circuito impreso, aleta de refrigeración y transformador ...... **37,60€**

**LX.1700**: Circuito impreso ..................... **16,74€**

**LX.1701**: Circuito impreso ....................... **7,50€**

**ESTOS PRECIOS NO INCLUYEN I.V.A.**